## Création d'un devis et renseignement de l'entête

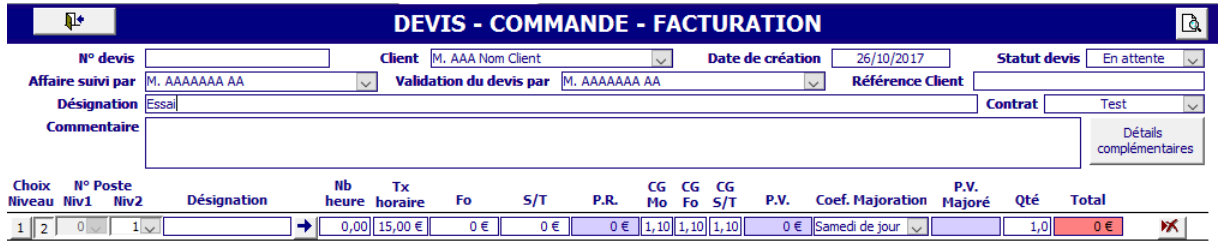

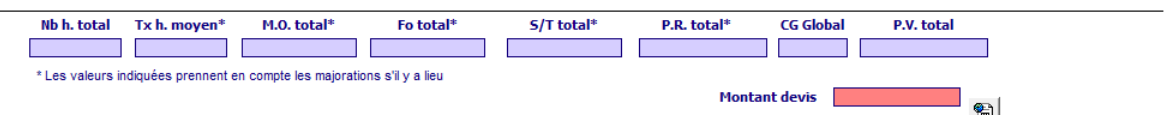

## Création de 2 lignes de devis en renseignant juste la désignation

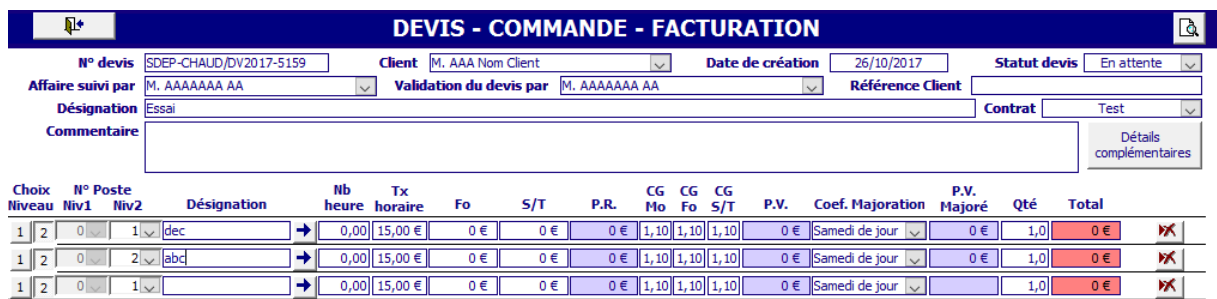

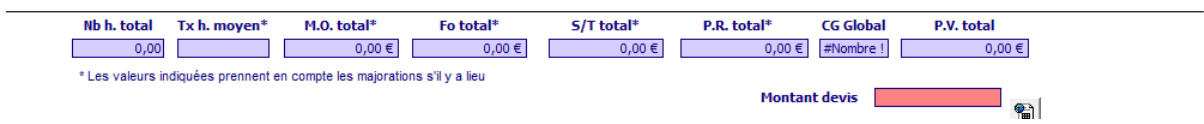

Saisie d'un nombre d'heure dans la 2<sup>ème</sup> ligne de devis et apparition de l'erreur sur la ligne de saisie de nouvelle ligne de devis

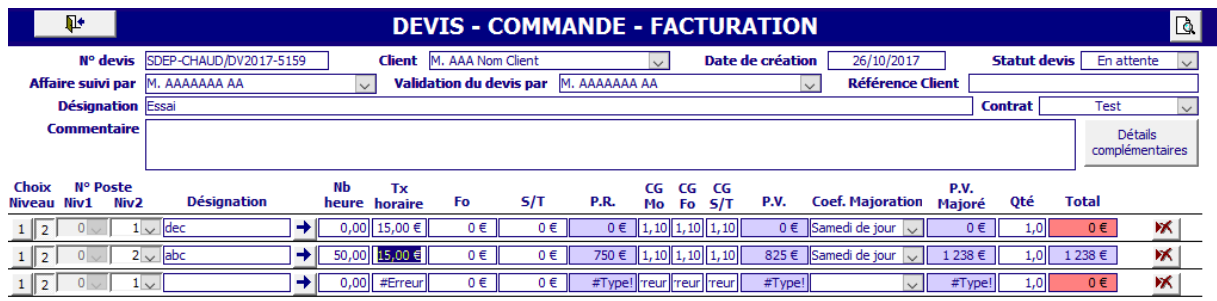

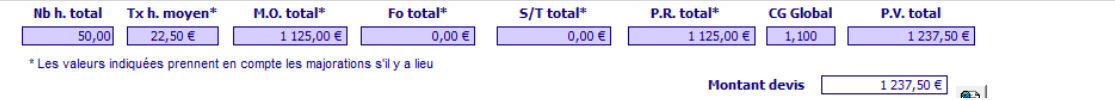

Commence la saisie d'une nouvelle ligne de devis, la ligne de saisie d'une nouvelle ligne apparait sans l'erreur et pour la ligne en-cours les erreurs passent à 0 et pour la liste à vide

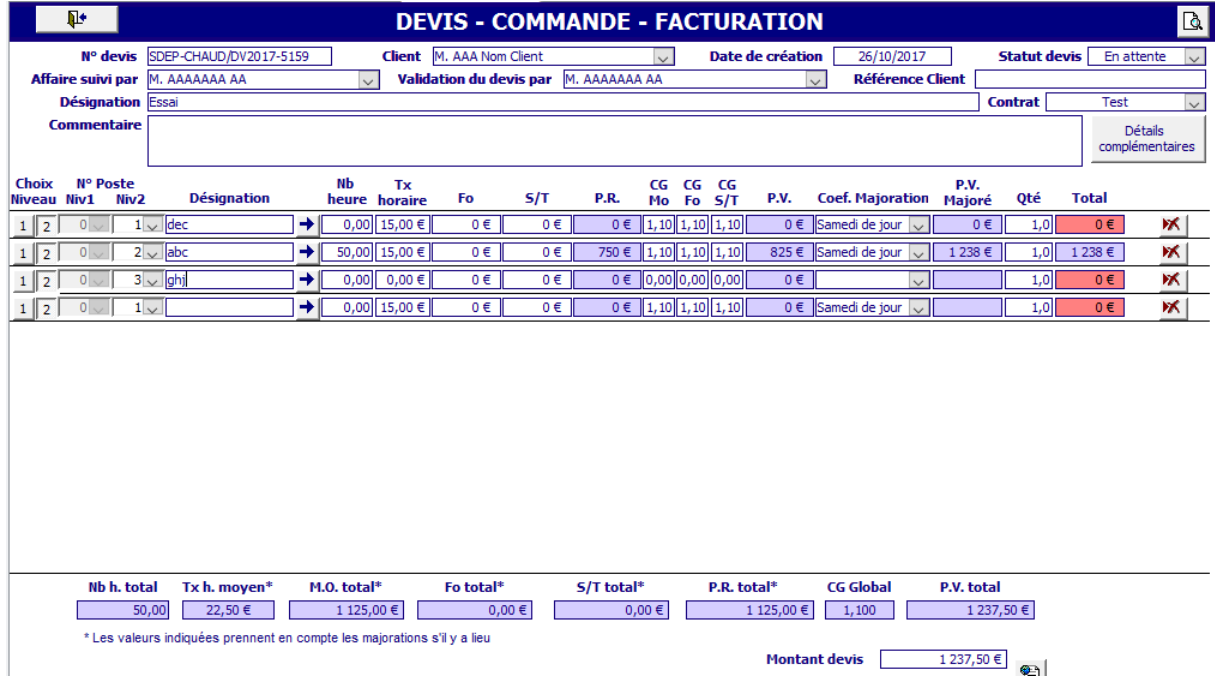

Renseignement de la dernière ligne créé (celle avec erreur).Saisie de valeur avec des message d'erreur pour indiquer qu'il y a des valeurs nulles.

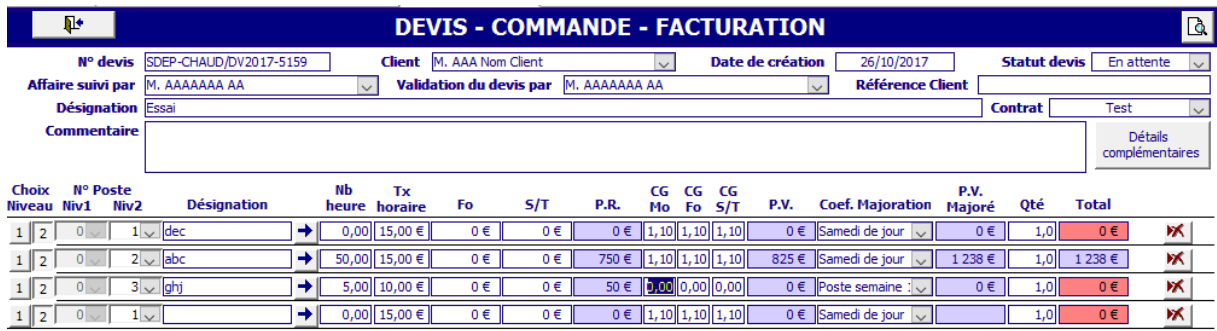

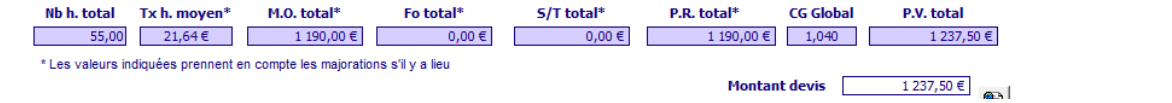

Dès que le montant du devis est enfin différent de 0. On obtient à nouveau l'erreur.

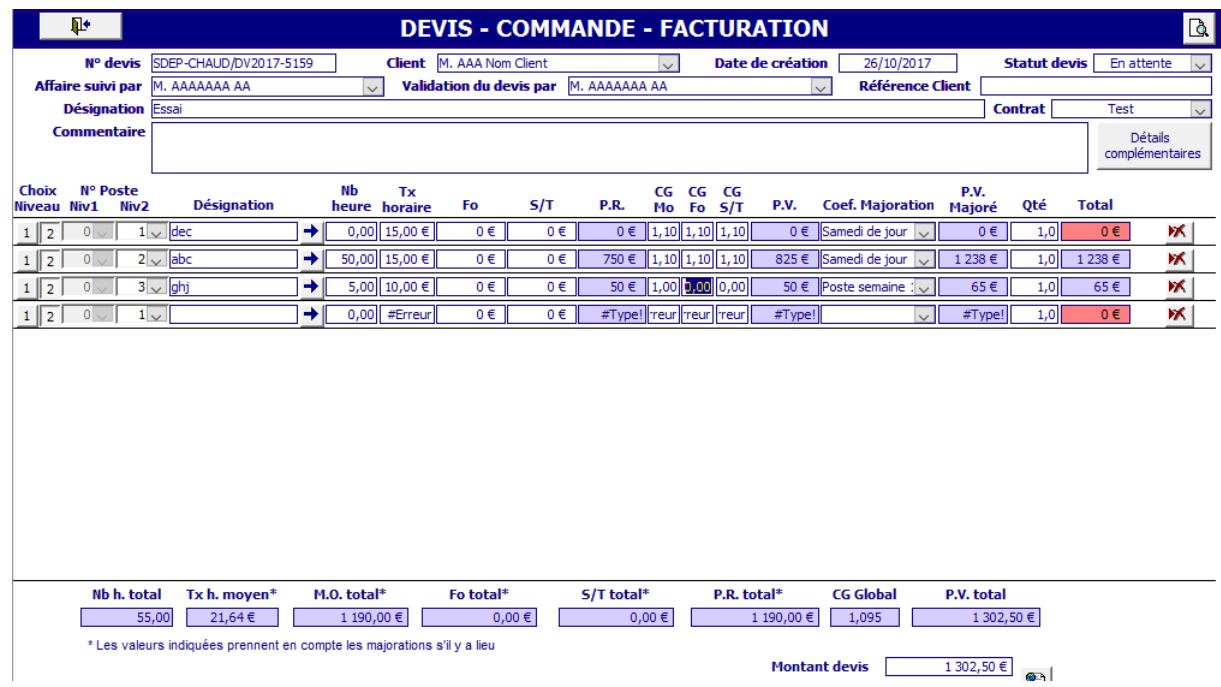

## Saisie de 2 nouvelles lignes juste désignation avec montant 0

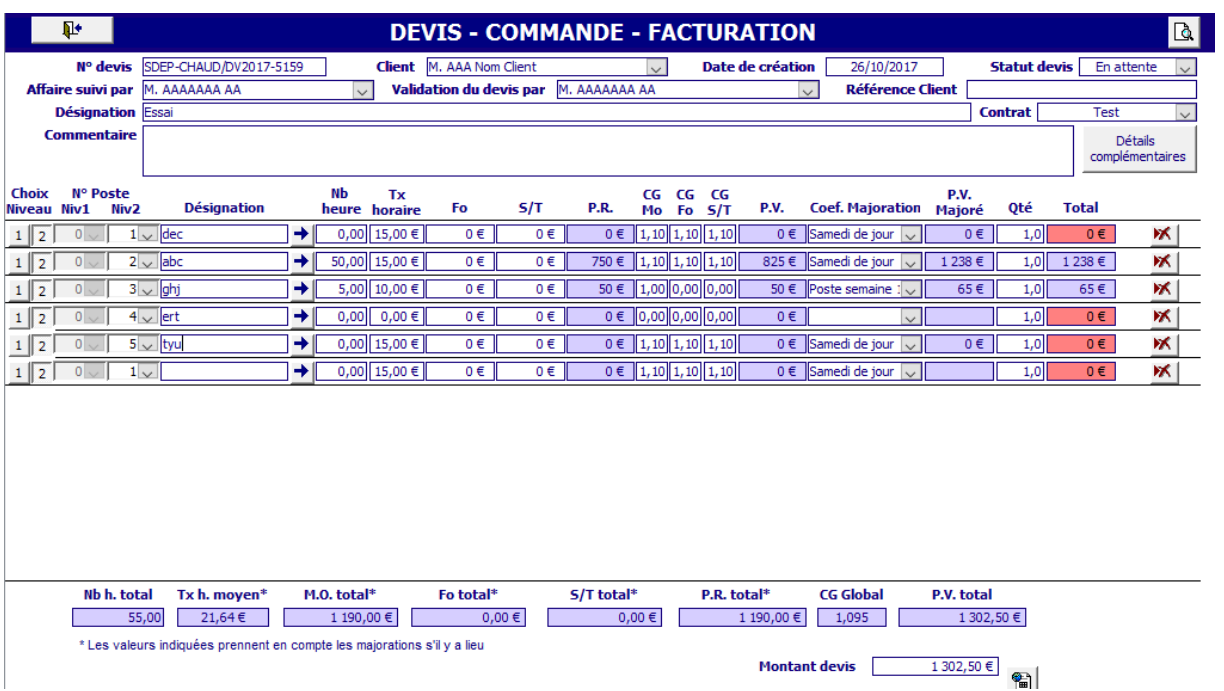

Suppression de la première ligne à valeur nulle

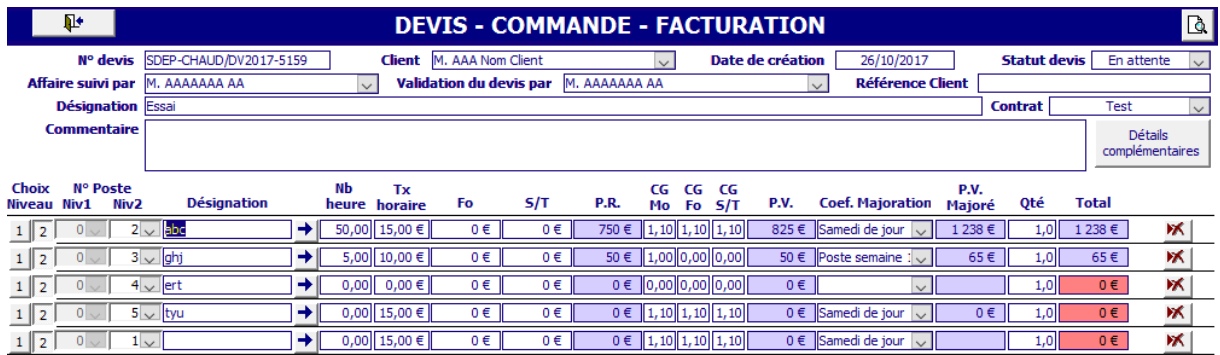

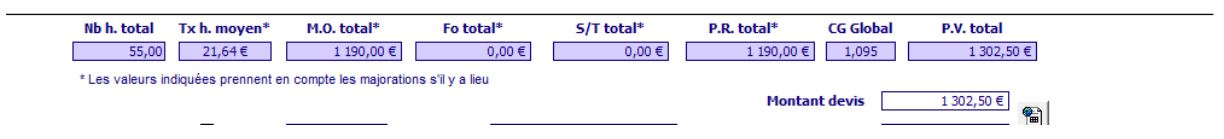

Suppression de la deuxième ligne (maintenant la première après la premièresuppression) avec valeur différente 0, retour de l'erreur

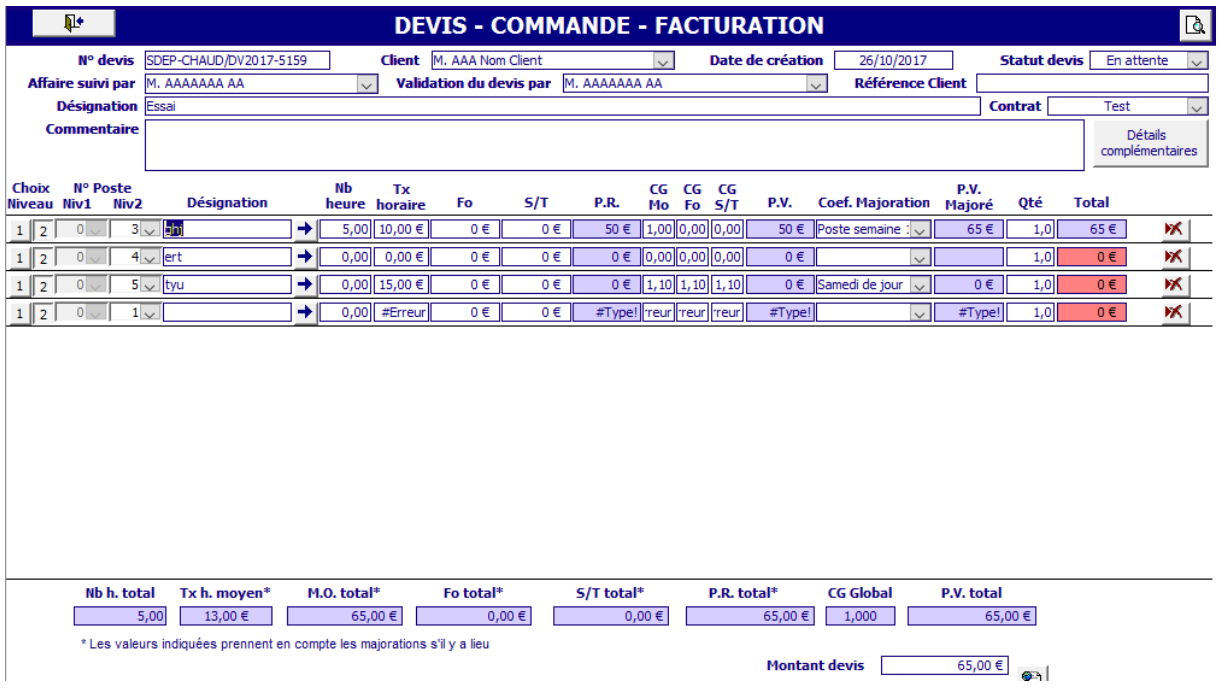

Autre essai avec un devis, juste après la création obtention de l'erreur

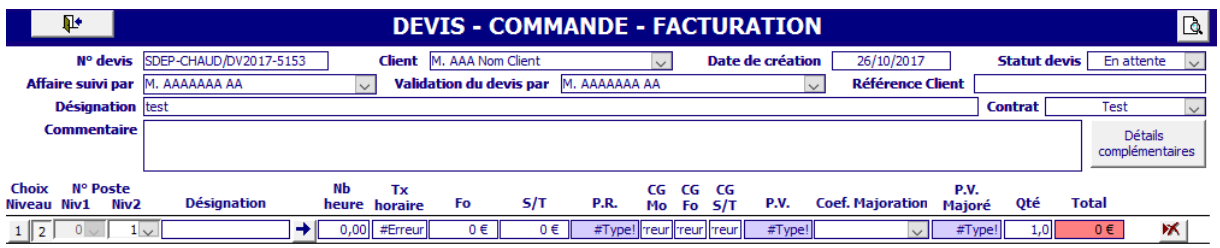

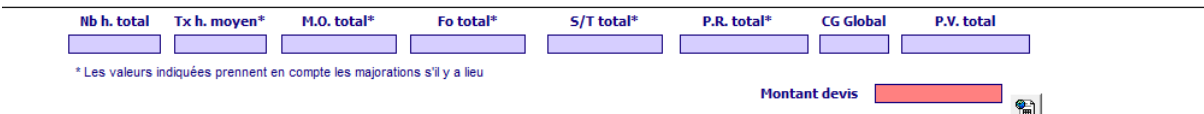

Nota : l'apparition du bug sur la première ligne apparait soit aléaotirement ou est peut-être lié à un ordre de saisie des données de l'entête du devis mais sans avoir trouvé lequel. A noter que ce bug de la première ligne apparaît parfois sur 2010 64 bits mais jamais après au contraire de 2016 64 bits.

Si je prends l'exemple de la suppression d'une ligne, après plusieurs tests l'erreur ne se produit pas si je n'exécute pas la fonction : Recalcul\_TotalDevis

Function Recalcul\_TotalDevis(ByVal IdDevis As Long)

'Recalcul le montant total du devis qui apparait dans la table devis et non dans la table détails

 Dim Prix As Currency Dim IdIntervention As Long Dim NumDevis As String Dim MtCde As Currency Dim SQL As String

 'Vérification si mise à jour auto du montant devis activé si oui, maj du montant devis If DLookup("[Texte]", "[06 Config]", "[Cle]=81") = "oui" Then

 'Calcul montant devis total Prix = DSum("[Prix vente]", "[02 Detail devis]", "[Facturation] =" & IdDevis)

 'Arrondi à 2 chiifres après la virgule Prix = Round(Prix, 2)

'Mise à jour du prix

 SQL = "UPDATE [02 Facturation] SET [Montant devis] = '" & Prix & "' Where [Numéro] = " & IdDevis

DoCmd.RunSQL SQL

'Forms![04 Facturation]![Montant devis].Value = Prix

'Historisation de la mise à jour du prix

 IdIntervention = DLookup("nz([Intervention],0)", "[02 Facturation]", "[Numéro] =" & IdDevis)

NumDevis = DLookup("[N° devis]", "[02 Facturation]", "[Numéro] =" & IdDevis)

 MtCde = DLookup("nz([Montant commande],0)", "[02 Facturation]", "[Numéro] =" & IdDevis)

 Fonctions.HistoFactu IdDevis, IdIntervention, Nz(NumDevis), Nz(Prix), MtCde, "Modification automatique montant devis suite à modification des lignes du devis"

End If

End Function

Cependant cette fonction s'active sur toute mise à jour de champ ayant un impact sur le montant d'une ligne de devis ou lors de la suppression d'une ligne de devis. Donc quand je supprime une ligne avec un montant à 0 ou un montant différent de 0, la fonction s'exécute de la même façon.

Plus largement, quand on met à jour un champ et que la valeur reste à 0 ou que l'on supprime une ligne à valeur 0, cette fonction se joue normalement mais l'erreur ne se produit pas. Cependant si la valeur obtenue par mise à jour d'un champ ou par suppression d'une ligne de devis, on obtient l'erreur.